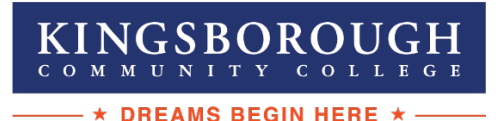

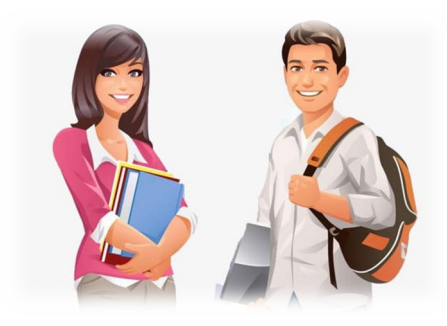

## GET A TUTOR!

Tutor.com-Get a tutor 24/7 in 40+ subjects including Math, Science and English. We help thousands of students get better grades every day. Get an expert tutor now.

## KINGSBOROUGH COMMUNITY COLLEGE -ONLINE-

## TUTORING INSTRUCTIONS

- 1. Log-in to your Blackboard account.
- 2. Click on the course you are enrolled in.
- 3. Click on Tools.
- 4. Click on the link that says" [KBCC-Tutor.com"](http://kbcc-tutor.com/). You will now be taken to the [Tutor.com](http://tutor.com/) homepage.
- 5. Click on the top where it says, "connect with a tutor".
- 6. Choose the subject and topic you want tutoring in.
- 7. A tutor will come online to assist you within approximately 2 minutes.

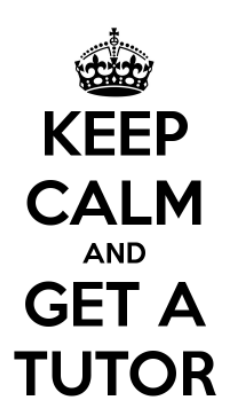

Kingsborough Learning Center Phone:718-368-5118 Email:KLC.KCC@kbcc.cuny.edu

Virtual Zoom Front Desk: [https://us02web.zoom.u](https://us02web.zoom.us/j/4398194354) [s/j/4398194354](https://us02web.zoom.us/j/4398194354)